# **Cisco Evolved Programmable Network Manager 7.0.1** リリースノート

初版:2023 年 4 月 26 日

最終更新:2023 年 4 月 26 日

## はじめに

本書には、Cisco Evolved Programmable Network Manager 7.0.1 に関する次の情報が記載されてい ます。

- 追加された機能 (1 ページ)
- 追加されたデバイス/OS のサポート (2 ページ)
- サポートされているインストール/アップグレードパス (4 ページ)
- 特記事項 (10 ページ)
- Cisco EPN Manager のバグ (12 ページ)
- 関連資料 (19 ページ)
- アクセシビリティ機能 (19 ページ)
- マニュアルの入手方法およびテクニカル サポート (19 ページ)

## 追加された機能

ここでは、Cisco EPN Manager 7.0.1 で提供される新機能の一覧を示します。

#### デバイス サポート

- Cisco A9K-RSP5-X-TR および Cisco A9K-RSP5-X-SE ルートスイッチプロセッサのシャーシ ビューのサポート
- Cisco A99-RP3-X-TR および Cisco A99-RP3-X-SE ルートプロセッサのシャーシビューのサ ポート
- Cisco NCS 560-4 RSP4 および Cisco NCS 560-4 RSP4E ルータのシャーシビューのサポート
- IOS-XR 7.8.1 での Cisco NC57-MPA-1FH1D-S のシャーシビューのサポート
- IOS-XE 16.6.4 での Cisco ASR1002-HX ルータのサポート
- Cisco 8000 シリーズ ルータ上の IOS-XR 7.5.1 を搭載した Cisco 88-LC0-34H14FH および Cisco 88-LC0-34H14FH-O ラインカードのシャーシビューのサポート
- Cisco 88-LC0-34H14FH-O ラインカードでの ZR プラガブルのサポート
- IOS-XE 17.9.1 での Cisco N520-X-4G4Z-A および Cisco N520-X-4G4Z-D ルータのサポート
- IOS-XR 7.9.1 での Cisco A9K-20HG-FLEX ラインカードの Cisco DP04QSDD-HE0 (QDD-400G-ZRP) プラガブルのサポート
- IOS-XR 7.9.1 上の Cisco NC57-MPA-2D4H-S ラインカードを搭載した Cisco NCS-57C3-MOD-SYSおよびCisco NCS-57C3-MODS-SYSシャーシのCisco DP04QSDD-HE0 (QDD-400G-ZRP) プラガブルのサポート
- Cisco NCS 4200 シリーズ デバイスでの IOS-XE 17.9.2a の検証
- Cisco ASR 900 シリーズ ルータでの IOS-XE 17.9.2a の検証
- Cisco ASR 920 シリーズ ルータでの IOS-XE 17.9.2a の検証
- IOS-XE 17.9.2a を搭載した Cisco Catalyst 8000V の基本的なサポート

#### ライセンシング

• Cisco Crosswork Network Controller および Cisco Crosswork Network Services Orchestrator に応 じた Cisco EPN Manager RTM ライセンスの調整

## 追加されたデバイス**/OS** のサポート

ここでは、Cisco EPN Manager 7.0.1 で提供される新しいサポートについて説明します。すべて のサポート情報のリストについては、ウェブ GUI の右上にある歯車アイコンをクリックし、 [ヘルプ(Help)] > [サポートされるデバイス(Supported Devices)] を選択します。Cisco EPN Manager でサポートされるデバイスの詳細については、[サポートされるデバイスツールのペー](https://www.cisco.com/c/en/us/support/cloud-systems-management/evolved-programmable-network-epn-manager/products-device-support-tables-list.html) [ジ](https://www.cisco.com/c/en/us/support/cloud-systems-management/evolved-programmable-network-epn-manager/products-device-support-tables-list.html) [英語] を参照してください。

**CiscoNetworkConvergenceSystem 5700**シリーズルータ:新しいオペレーティングシステムのサ ポート

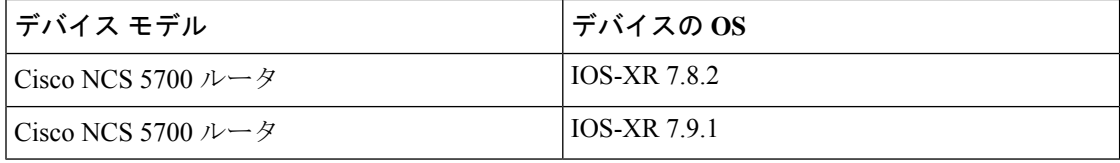

**Cisco ASR9000**シリーズアグリゲーションサービスルータ:新しいオペレーティングシステム のサポート

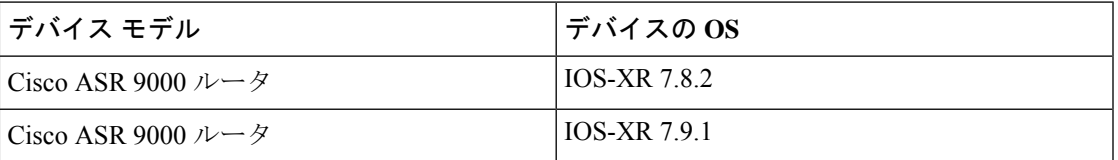

**Cisco Network Convergence System 540** シリーズ ルータ:新しいオペレーティングシステムのサ ポート

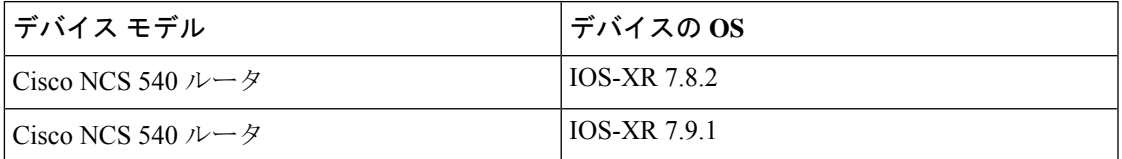

**Cisco 8000** シリーズ ルータ:新しいオペレーティングシステムのサポート

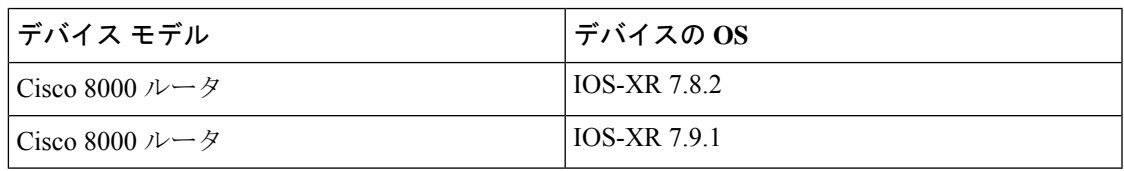

**Cisco NetworkConvergenceSystem 5500** シリーズ:新しいオペレーティングシステムのサポート

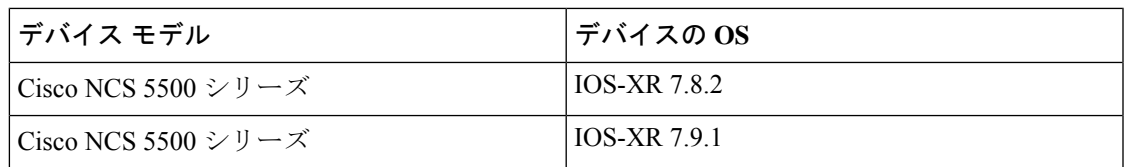

**Cisco Network Convergence System 560** シリーズ ルータ:新しいオペレーティングシステムのサ ポート

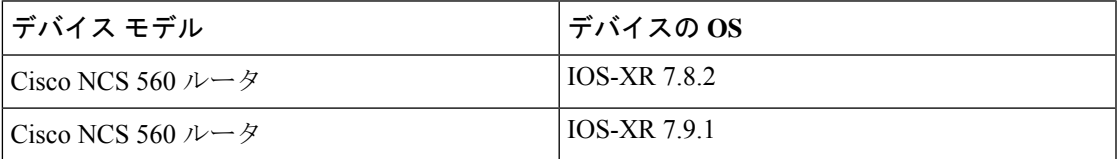

#### **Cisco NetworkConvergenceSystem 1000** シリーズ:新しいオペレーティングシステムのサポート

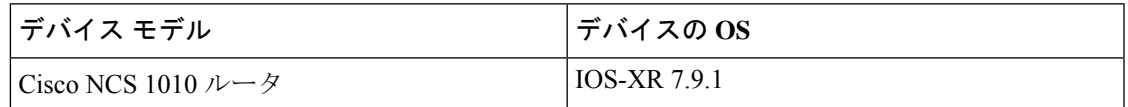

## サポートされているインストール**/**アップグレードパス

次の表に、以前のバージョンからCisco EPN Manager 7.0.1へのインストール/アップグレードに 有効なパスを示します。

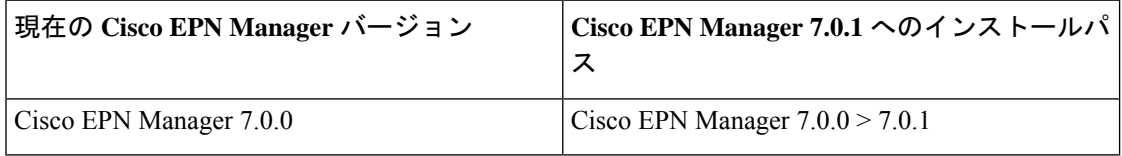

Cisco EPN Manager バージョンのインストールの前提条件と手順については、関連する[インス](https://www.cisco.com/c/en/us/support/cloud-systems-management/evolved-programmable-network-epn-manager/products-installation-guides-list.html) [トール](https://www.cisco.com/c/en/us/support/cloud-systems-management/evolved-programmable-network-epn-manager/products-installation-guides-list.html) ガイドを参照してください。

## 非 **HA** 展開の更新のダウンロードとインストール

このセクションでは、Cisco EPN Manager 7.0.1 をダウンロードして、非 HA 展開用の既存の Cisco EPN Manager 7.0 がインストールされている環境にインストールする方法について説明し ます。

#### 手順

- ステップ **1** 左側のサイドバーで、[管理(Administration)] > [ライセンスとソフトウェアアップデート (Licenses andSoftware Update)] > [ソフトウェアアップデート(Software Update)] を選択しま す。
- ステップ **2** EPNM GUI から [Cisco.comからのダウンロード(Download from Cisco.com)] オプションを使 用するか、ブラウザから Cisco.com に直接ログインして、最新のアップデートをダウンロード します。ファイルには、プレフィックス **cepnm7.0-ppX- buildxxx.ubf** が付きます。
- ステップ **3** ファイルが保存された場所に応じて、[ローカルコンピュータからアップロード(Upload from local computer)] または [サーバーのローカルディスクからコピー(Copy from server's local disk)] を選択します。
- ステップ **4** ファイルがロードされたら、EPN Manager アップデートに関連付けられている [インストール (Install)]ボタンをクリックします。インストールが完了すると、サーバーが再起動します。
- ステップ **5** インストールを続行するには、確認メッセージのダイアログボックスで[はい(Yes)]をクリッ クします。
- (注) インストールが完了すると、サーバーが再起動します。
	- ステップ **6** 既存のファイルを上書きするかどうかを確認するメッセージが表示された場合は、[はい(Yes)] をクリックします。

インストールが成功すると、ステータスが[インストール済み(Installed)]に変わります。Cisco EPN Manager が自動再起動し、しばらくの間 GUI にアクセスできません(最大 1 時間かかる場 合があります)。

ステップ7 Cisco EPN Manager サービスのステータスを確認します。

- a) Cisco EPN Manager サーバーとの SSH セッションを開始し、Cisco EPN Manager CLI 管理者 ユーザーとしてログインします。
- b) **ncs status** コマンドを実行して、ヘルスモニター、データベース、NMS、SAM デーモン、 DA デーモン、コンプライアンスエンジンのサービスが稼働していることを確認します。 最適な Cisco EPN Manager 機能を使用するには、すべてのサービスが稼働している必要が あります。
- ステップ **8** Cisco EPN Manager GUI にアクセスできる場合は、ログインして、[ソフトウェアアップデート (Software Update)] ページでパッチのステータスが [インストール済み(Installed)] になって いることを確認します。

### すべてのデバイスのインベントリとデータベースの同期(既存の展開のみ)

以前のバージョンの Cisco EPN Manager を使用している場合(つまり、新規インストールでは ない場合)、デバイスで同期操作を実行します。同期操作では、物理インベントリと論理イン ベントリの情報を収集し、その情報をデータベースに保存するように Cisco EPN Manager に指 示します。

#### 手順

ステップ **1** [モニター(Monitor)] > [ネットワークデバイス(Network Devices)] の順に選択します。 ステップ **2** すべてのデバイスを選択し、[同期(Sync)] をクリックします。

## **HA** 展開の更新のダウンロードとインストール

外部の認証および承認を使用している場合は、インストール後に、最新のアップデートを取得 するために、ユーザー タスク情報を AAA サーバーにエクスポートする必要があります。

プライマリおよびセカンダリHAサーバーへのパッチ適用中、両方のサーバーがダウン状態に なります。 (注)

手順

はじめる前に

ステップ **1** HA を有効にしたときに作成したパスワード(認証キー)があることを確認します。セカンダ リ サーバーにパッチをインストールするときに必要です。

ステップ **2** データをバックアップします(データをバックアップする手順については、『Cisco Evolved Programmable Network Manager 7.0 User and Administrator Guide』[英語] を参照してください)。

### サーバーのセッションタイムアウトを増やす

次の手順に従って、プライマリサーバーとセカンダリサーバーのタイムアウトを 30 分から 90 分に増やします。

#### 手順

- ステップ **1** Linux CLI ルート ユーザーとしてログインします。
- ステップ **2** 次のコマンド(1行)を実行して、**/opt/CSCOlumos/tomcatSWUpdate/webapps/ROOT/WEB-INF/** にある web.xml ファイルのバックアップを保存します。

cp /opt/CSCOlumos/tomcatSWUpdate/webapps/ROOT/WEB-INF/web.xml /opt/CSCOlumos/tomcatSWUpdate/webapps/ROOT/WEB-INF/web.xml.orig

ステップ **3** web.xmlファイル(**/opt/CSCOlumos/tomcatSWUpdate/webapps/ROOT/WEBINF/web.xml**)で、 次を検索します。

#### **<session-timeout>30</session-timeout>**

- ステップ **4** セッション タイムアウトを 90 分に変更します。 <session-timeout>90</session-timeout>
- ステップ **5** Cisco EPN Manager CLI 管理者ユーザーとして、手動でサーバーを停止し、再起動します。 ncs start

ncs stop

ステップ **6** 次のコマンドを使用して、すべてのサービスが起動していて実行されていることを確認しま す。 ncs status

### **HA** 設定の削除

手順

- ステップ **1** Cisco EPN Manager GUI に管理者権限を持つユーザーとしてログインします。
- ステップ **2** 左側のサイドバーで、[管理(Administration)] > [設定(Settings)] > [高可用性(High Availability)] の順に選択します。
- ステップ **3** [HA設定(HA Configuration)] ページで [削除(Remove)] をクリックします。
- ステップ **4** プライマリサーバーで、[管理(Administration)] > [設定(Settings)] > [高可用性(High Availability)] に移動し、[コンフィギュレーションモード(Configuration Mode)] フィールド に「HA未設定(HA Not Configured)」と表示されていることを確認します。
- ステップ **5** セカンダリサーバーページのヘルスモニターページにログインし、[状態(State)]タブに「HA 未設定(HA Not Configured)」と表示されていることを確認します。

## プライマリサーバーとセカンダリサーバーへのデバイスパックとポイントパッチのイ ンストール

#### 手順

- ステップ **1** 開始する前に、HA を有効にしたときに作成したパスワード(認証キー)があることを確認し ます。セカンダリサーバーにメンテナンスパックをインストールする必要があります。
- ステップ **2** 進行中のバックアップがないことを確認します。
- ステップ **3** セカンダリサーバーで、ソフトリンクを使用してタイムゾーンを更新します。

ln -sf /usr/share/zoneinfo/\$(grep ^clock /storedconfig/active/startupconfig | cut -d " " -f 3) /etc/localtime

これにより、フェールオーバー後にコンプライアンス サーバーがセカンダリ サーバー上で起 動して稼働するようになります。

プライマリサーバーへのデバイスパックとポイントパッチのインストール

#### 手順

- ステップ **1** 左側のサイドバーから、[管理(Administration)] > [ライセンスとソフトウェアアップデート (Licenses andSoftware Update)] > [ソフトウェアアップデート(Software Update)] を選択しま す。
- ステップ **2** EPNM GUI から [Cisco.comからのダウンロード(Download from Cisco.com)] オプションを使 用するか、ブラウザから Cisco.com に直接ログインして、最新のアップデートをダウンロード します。ファイルには、プレフィックス **cepnm7.0-ppx- buildxxx.ubf** が付きます。
- ステップ **3** ファイルが保存された場所に応じて、[ローカルコンピュータからアップロード(Upload from local computer)] または [サーバーのローカルディスクからコピー(Copy from server's local disk)] を選択します。
- ステップ **4** ファイルがロードされたら、EPN Manager アップデートに関連付けられている [インストール (Install)] ボタンをクリックします。
- ステップ **5** インストールを続行するには、確認メッセージのポップアップ ウィンドウで [はい(Yes)] を クリックします。
- ステップ **6** Cisco EPN Manager が自動的に再起動し、Cisco EPN Manager の Web GUI にしばらくアクセス できなくなります。(最大 1 時間かかる場合があります)
- ステップ **7** 「ハードウェアと NTP クロックの同期」で説明されているように、プライマリサーバーとセ カンダリサーバーの両方でハードウェアクロックと NTP クロックを同期し、各サーバーのク ロックが相互に同期されていることを確認します。
	- デバイスパックおよびポイントパッチをインストールすると Cisco EPN Manager が 再起動されるため、同期クロック操作でのサービスの再起動は無視できます。 (注)

セカンダリサーバーへの **Cisco EPN Manager** のインストール

#### 手順

- ステップ **1** セカンダリサーバーの Web ページにログインします。
- ステップ2 認証キーを入力して、「ログイン (Login) 1をクリックします。
- ステップ **3** [ソフトウェアアップデート(Software Update)] ボタンをクリックします。
- ステップ **4** ログインページが表示されます。Cisco EPN Manager に管理者としてログインします。
- ステップ **5** Cisco EPN Manager GUI で [Cisco.com] オプションから [ダウンロード(Download)] オプション を使用するか、ブラウザからCisco.comに直接ログインして、最新のアップデートをダウンロー ドします。ファイルには、プレフィックス **cepnm7.0-ppx- buildxxx.ubf** が付きます。
- ステップ **6** ファイルが保存された場所に応じて、[ローカルコンピュータからアップロード(Upload from local computer)] または [サーバーのローカルディスクからコピー(Copy from server's local disk)] を選択します。
- ステップ **7** ファイルがロードされたら、EPN Manager アップデートに関連付けられている [インストール (Install)] ボタンをクリックします。
- ステップ **8** インストールを続行するには、確認メッセージのポップアップ ウィンドウで [はい(Yes)] を クリックします。

Cisco EPN Manager が自動的に再起動し、Cisco EPN Manager の Web GUI にしばらくアクセス できなくなります。(最大 1 時間かかる場合があります)

セカンダリサーバーでのインストールの検証

#### 手順

- ステップ **1** Cisco EPN Manager サーバーとの SSH セッションを開始し、Cisco EPN Manager CLI 管理者ユー ザーとしてログインします。
- ステップ **2 ncsstatus** コマンドを実行して、少なくともヘルスモニター、データベース、NMS、SAM デー モン、DAデーモン、コンプライアンスエンジンのサービスが稼働していることを確認します。

最適な Cisco EPN Manager 機能を使用するには、すべてのサービスが稼働している必要がある ことに注意してください。

ステップ **3** Web GUI にアクセスできたら、セカンダリ サーバーの [HM Web] ページでインストールとバー ジョンを確認します。

ここで、serverIP はセカンダリ サーバーの IP アドレスまたはホスト名です。

- ステップ4 認証キーを入力して、[ログイン (Login) ] をクリックします。
- ステップ **5** [アップロード済みのアップデートファイル(Uploaded Update Files)] タブで、MPx ubf ファイ ル (cepnm.7.0-ppx- buildxxx.ubf の形式) が表示されており、「使用中(In Use)] ステータスが [はい(Yes)] になっていることを確認します。
- ステップ **6** 次のコマンドを実行して、すべてのサービスが起動していて実行されていることを確認しま す。

ncs status

### **HA** の有効化と **HA** ステータスの確認

手順

ステップ **1** 高可用性を有効にします。

- a) Cisco EPN Manager Web GUI に管理者権限を持つユーザーとしてログインします。
- b) 左側のサイドバーメニューで、[管理(Administration)] > [設定(Settings)] > [高可用性 (High Availability)] の順に選択します。
- c) [HA設定(HA Configuration)] をクリックしてから、セカンダリサーバーの IP アドレス、 セカンダリサーバーの認証キー、および Cisco EPN Manager が HA の状態変更通知を送信 する電子メールアドレスを入力します。
- d) HA セットアップで仮想 IP アドレッシングを使用している場合(プライマリサーバーとセ カンダリサーバーが同じサブネットにある場合)は、「仮想IPの有効化 (Enable Virtual IP) 1 チェックボックスをオンにして、1 つ以上の仮想 IP アドレスを入力します。
- e) [保存 (Save) ] をクリックして、サーバーが同期されるまで待ちます。
- f) 設定モードが [HA 対応(HA Enabled)] になっていることを確認します。
- ステップ **2** プライマリ サーバーの HA ステータスを確認します。
	- a) 左側の [HA ステータス (HA Status) ] をクリックします。
	- b) [現在のステータス モード(Current State Mode)] に [プライマリ アクティブ(Primary Active)] と表示されていることを確認します。
- ステップ **3** セカンダリサーバーの HA ステータスを確認します。
	- a) セカンダリサーバーの Web ページにログインします。
	- b) 認証キーを入力して、[ログイン(Login)] をクリックします。

### すべてのデバイスのインベントリとデータベースの同期(既存の展開のみ)

以前のバージョンの Cisco EPN Manager を使用している場合(つまり、新規インストールでは ない場合)、デバイスで同期操作を実行します。同期操作では、物理インベントリと論理イン ベントリの情報を収集し、その情報をデータベースに保存するように Cisco EPN Manager に指 示します。

#### 手順

ステップ **1** [モニター(Monitor)] > [ネットワークデバイス(Network Devices)] の順に選択します。 ステップ **2** すべてのデバイスを選択し、[同期(Sync)] をクリックします。

## 特記事項

#### アップグレードの問題

- FTP と TPTP は、デフォルトで無効になります。
- 温度のアクティブなしきい値超過アラーム(TCA)はアクティブなままになり、自動では クリアされません。これらのアラームは手動でクリアしてください。
- ISIS リンクを表示するには、デバイスを再同期する必要があります。
- LDP 機能関連の情報を表示するには、LDP 対応デバイスを再同期する必要があります。
- インバウンド/アウトバウンドエラーおよびインバウンド/アウトバウンド廃棄のTCAは、 インターフェイス ヘルス モニタリング ポリシーで再作成する必要があります。

#### キャリアイーサネット回線プロビジョニングに関する制限事項

- 古いプローブ名形式を使用したサービスのプロモーションがサポートされるようになりま した。これらのプローブは、プロモーション後に適切な標準 OAM プロファイル名ととも にユーザーインターフェイスに表示されます。
- サンプルプロファイル:profile PM2\_3\_8\_CoS5\_DM type cfm-delay-measurement
- EPN Manager ではカスタムプロファイル名がサポートされていますが、別の命名形式でブ ラウンフィールドサービスを変更すると、既存のカスタムプロファイルが削除され、サ ポートされている命名形式で新しいプロファイルが追加されます。
- インベントリモデルでは、サービスに関連付けられていないプロファイルは正しく表示さ れません。
- プロファイル数の検証制限は 100 です。100 個の既存のプロファイルの後に新しい SLA 操 作プロファイルを作成すると、デバイスでエラーが生成され、展開が失敗します。

#### **HTTPS** および **TLS** のセキュアチャネル通信には **TLS 1.2** が必要です。

Transport Layer Security (TLS) 1.2 のみが、HTTPS および TLS 関連の安全な通信 (RADIUS EAP-TLS など)でサポートされます。

TLS 1.0、TLS 1.1、およびすべてのバージョンの SSL のサポートは、セキュリティの脆弱性の ため無効になっています。

これは、HTTPS/TLS を使用して Cisco EPN Manager を使用するすべてのピアシステムとクライ アントが、TLS1.2 をサポートする必要があることを意味します。TLS1.2 がサポートされない 場合は、これらのシステムをアップグレードする必要があります。CiscoEPNManagerのマニュ アルでは、可能な限り、影響を受ける可能性のあるシステムを強調しています。必要に応じ て、シスコの担当者にお問い合わせの上、この点に関してサポートをご依頼ください。

#### 調整レポートの制限事項

サービスをプロビジョニングするときに、属性の値を指定していない場合、その属性のプロビ ジョニングされた値は、調整レポートで「欠落(Missing)」と表示されます。デバイスでこの 属性のデフォルト値が設定される場合がありますが、CiscoEPNManagerでは設定されません。

#### **ME 1200** デバイスの制限事項

Y.1564パフォーマンステストは、送信元/宛先がME1200デバイスである場合は機能しません。

#### アラーム通知ポリシーの編集に関する制限事項

既存のカテゴリのアップグレード条件が 5.1 のカテゴリの条件と異なる場合、アップグレード 後の条件は一致しません。その結果、一致しないイベントについては、ポリシーが作成されな いか、UI の選択が行われない可能性があります。この場合、アップグレードされたポリシー を削除して、新しいポリシーを作成する必要があります。

#### **IOS-XE 16.8.1** を実行している **NCS 4200** デバイスの制限事項

次の機能は、IOS-XE 16.8.1 を実行している NCS 4200 デバイスでは機能しません。

- Alarm プロファイル
- GUI からの SONET LOP および CT3 LOP の設定
- SONET/T1/T3 HOP/LOP での管理上の shut/no shut 機能

#### **NCS540** および **NCS5500** デバイスの制限事項

NCS540 および NCS5500 デバイス シリーズでは、障害 OAM、ラップ保護、および BFD はサ ポートされません。

#### **PTP** コマンドの設定に **CLI** テンプレートを使用する

ソフトウェアバージョン 16.9.1 の ASR920 デバイスでは、1588PTP コマンドを実行するために IEEE 1588-2008 BC/MC ライセンスが必要です。

#### **PTP** テンプレートでは設定とインベントリがサポートされていません

PTPテンプレートを使用してプッシュされた設定をモデリングする動作は、期待どおりに機能 しない可能性があります。これは、PTPテンプレートを介してプッシュされるすべての設定に 対してモデルが確立されていない可能性があるためです。設定/インベントリは、これらの設 定ではサポートされていません。

#### **10.00.10**、**10.01.00**、**10.03.00** のサポートの廃止

Cisco NCS 2002、2006、および 2015 デバイスでは、ONS 10.00.10、10.01.00、10.03.00 ONS 10.00.10、10.01.00、および 10.03.00 はサポートされなくなりました。

#### データセンターのデバイスライフサイクルのサポートのみ

Cisco EPN Manager は、UCS コンピューティングシステム、CSR 1000v、および Nexus シリー ズデバイスの基本的なライフサイクルサポートを提供しますが、データセンタートポロジは提 供しません。

#### ギガビットポートのサブインターフェイスでの **LINK\_DOWN** アラーム

LINK\_DOWNアラームは、ギガビットポートのサブインターフェイスでリンクがダウンしてい る場合は生成されません。

## **Cisco EPN Manager** のバグ

- 未解決のバグ (12 ページ)
- 解決済みのバグ (13 ページ)
- Cisco EPN Manager のバグに関する情報を取得する (18 ページ)

### 未解決のバグ

次の表に、Cisco EPN Manager リリース 7.0.1 の未解決のバグを、以下の条件に従って示しま す。

- 重大度 1、2、および優先度の高い重大度 3 の未解決のバグ
- お客様から報告されたすべての未解決のバグ

• Cisco EPN Manager のワークフローに影響を与える可能性が高い、大きな影響を及ぼすバ グ。

[識別子 (Identifier) ] リンクをクリックすると、[バグ検索ツールで](https://tools.cisco.com/bugsearch/)バグの影響と回避策が表示 されます。このツールを使用して、未解決のバグのステータスを追跡します。

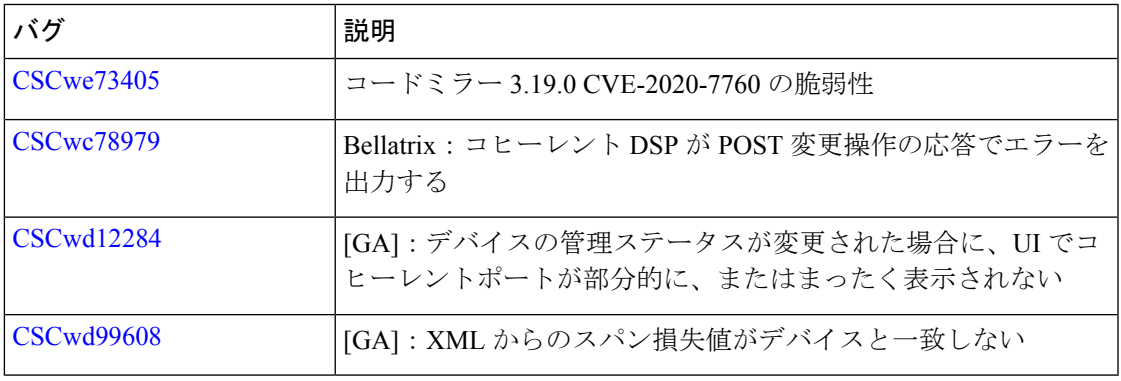

解決済みのバグ

次の表に、お客様から報告されたバグのうち、Cisco EPN Manager 7.0.1 で解決済みのバグを示 します。

解決済みのバグの詳細については[、バグ検索ツール](http://tools.cisco.com/bugsearch/)を参照してください。

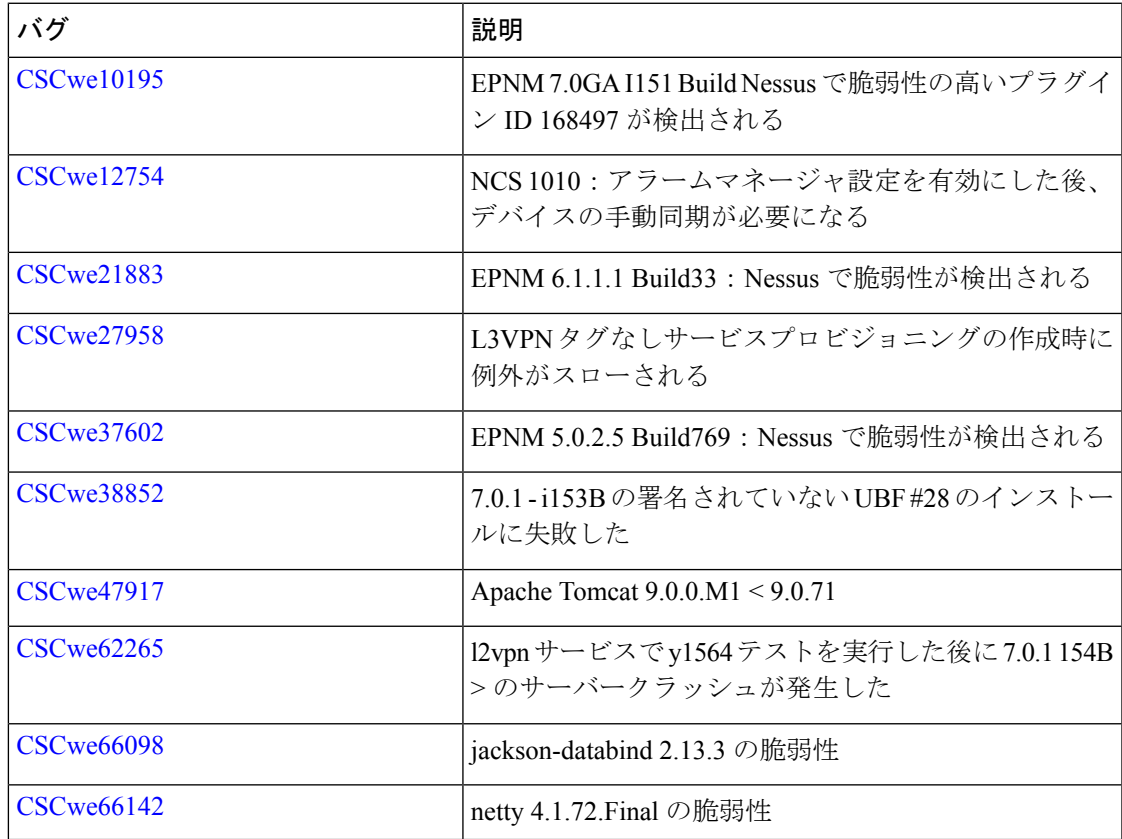

 $\mathbf l$ 

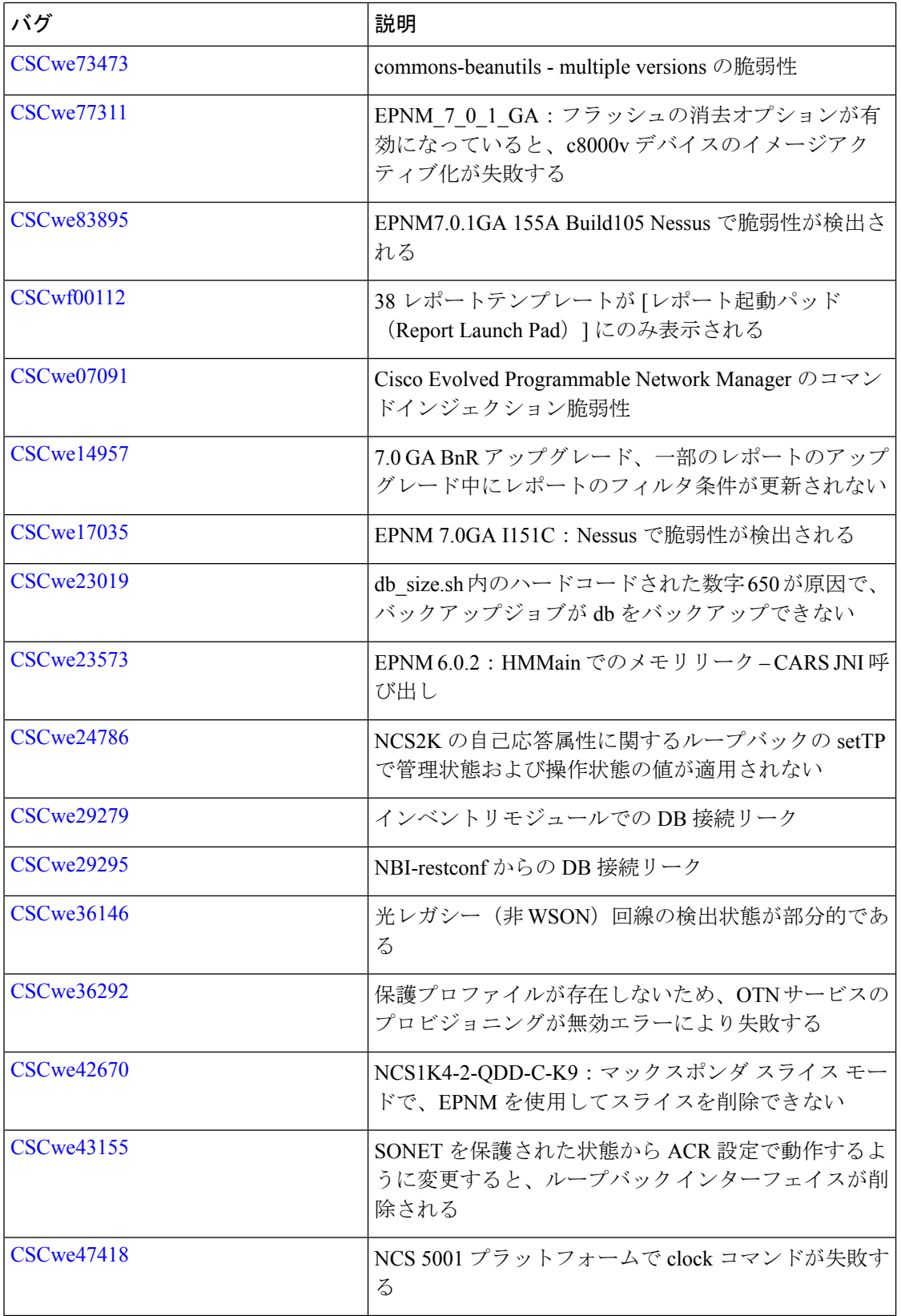

 $\mathbf I$ 

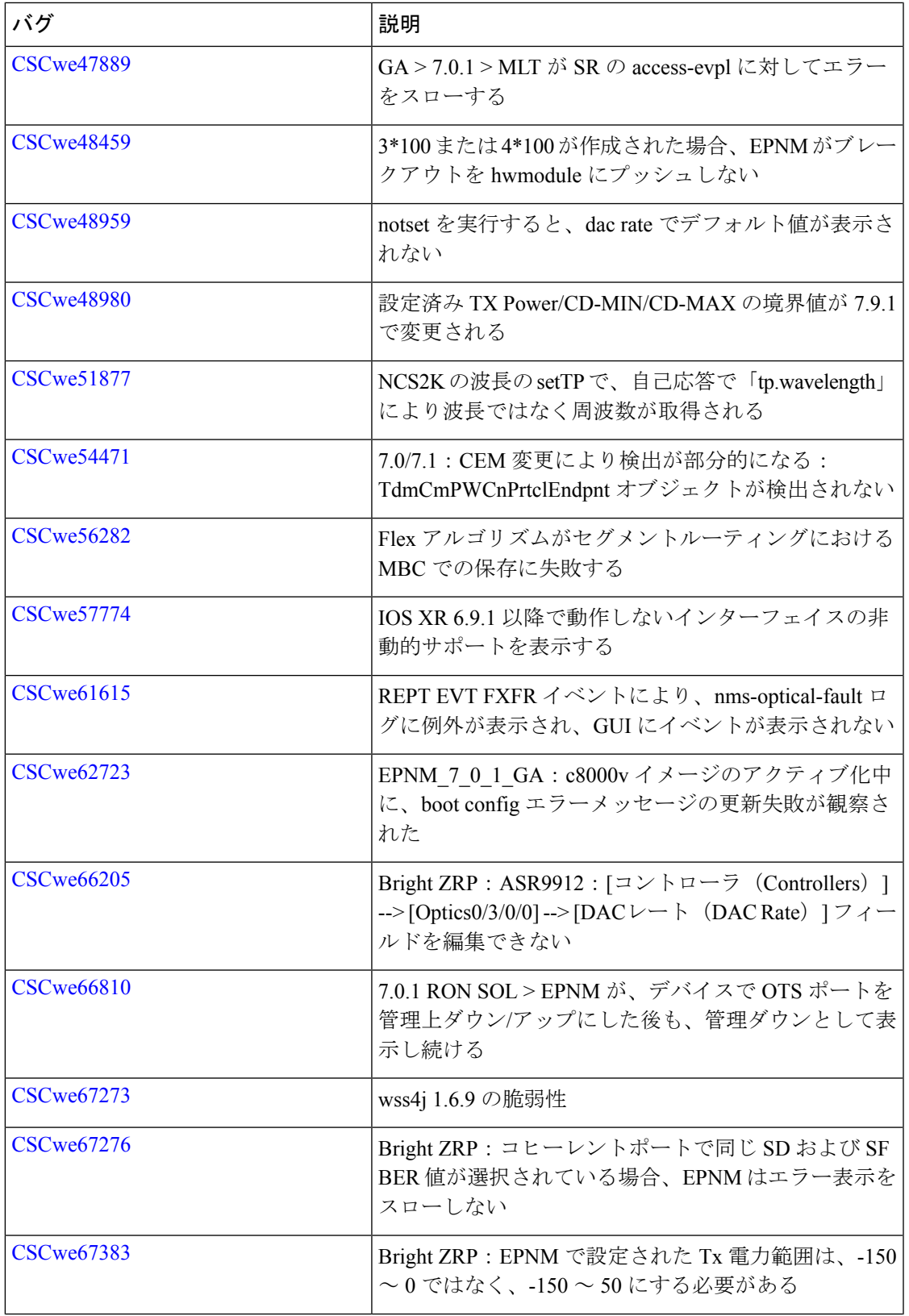

 $\mathbf l$ 

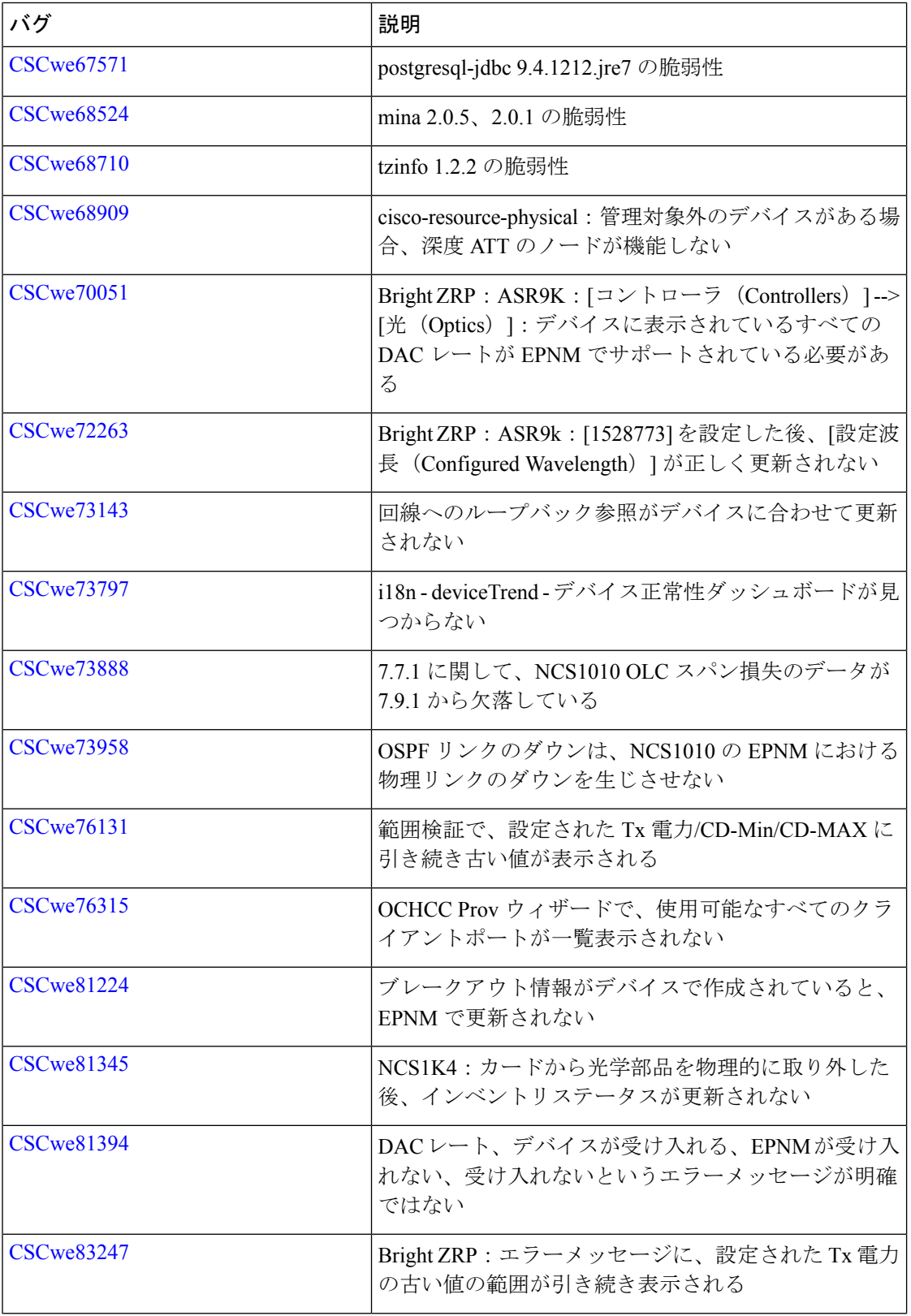

 $\mathbf I$ 

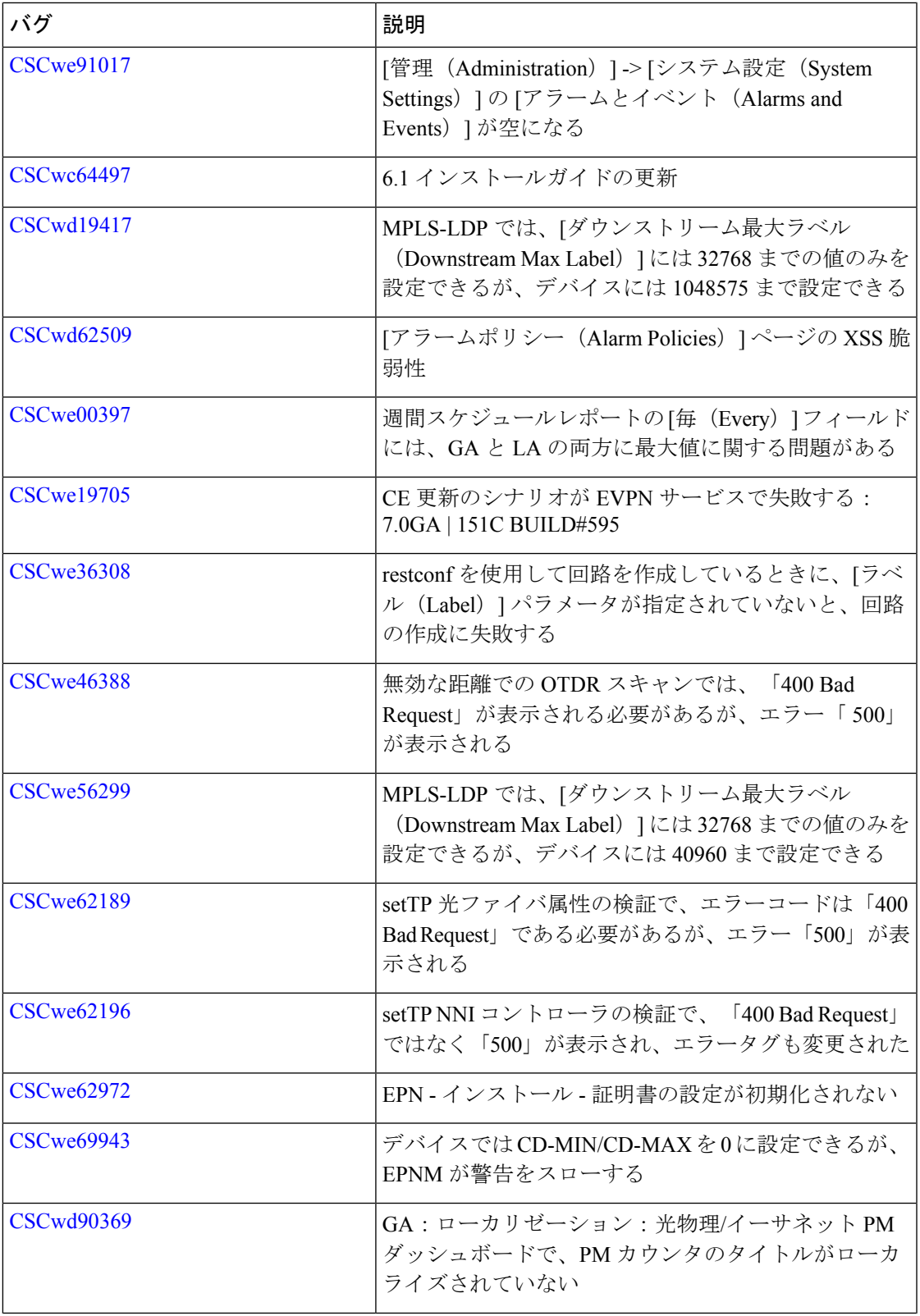

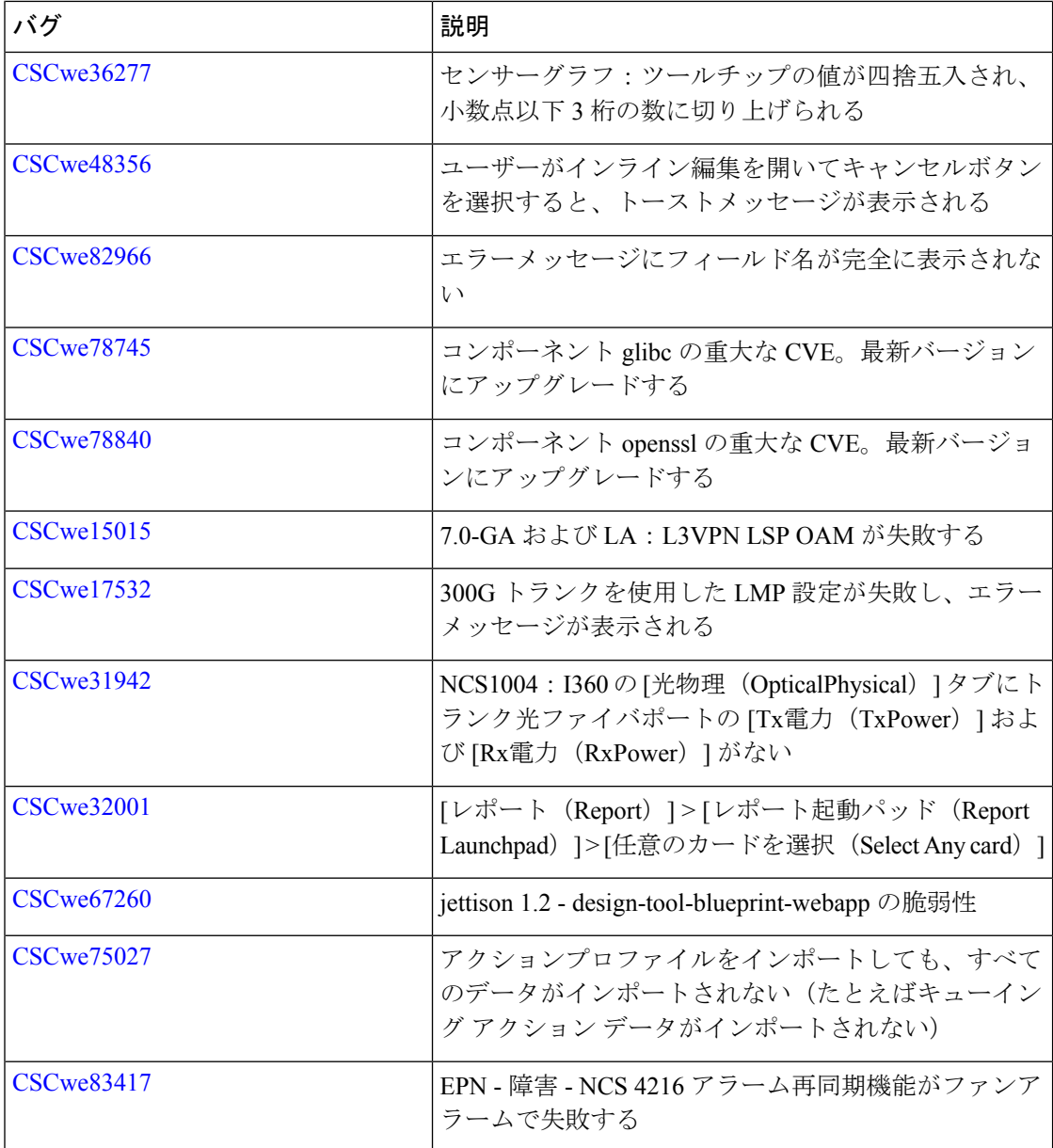

### **Cisco EPN Manager** のバグに関する情報を取得する

Cisco EPN Manager のバグに関する最新情報を取得するには、バグ検索ツール(BST)を使用 します。BSTを使用すると、パートナーとお客様は製品、リリース、キーワードに基づいてソ フトウェアバグを検索し、バグ詳細、製品、バージョンなどの主要データを集約することがで きます。

Cisco EPN Manager のバグは、デバイスのプラットフォームまたはオペレーティングシステム の不具合が原因で発生する可能性があります。このような場合、ハードウェア/オペレーティ ングシステムのバグが解決されると、Cisco EPN Manager のバグが解決されます。

手順

- ステップ **1** バグ検索ツールにログインします。
	- a) <https://tools.cisco.com/bugsearch/> に移動します。
	- b) [ログイン(Log In)]画面で、登録済みのCisco.comユーザ名およびパスワードを入力し、 [ログイン (Log In) ] をクリックします。
	- Cisco.com のユーザー名とパスワードを持っていない場合、 <http://tools.cisco.com/RPF/register/register.do> で登録できます。 (注)
- ステップ **2** このバージョンのすべてのバグを一覧表示するには、[製品(Product)]フィールドの横にある [リストから選択(Select from list)] ハイパーリンクをクリックし、製品を選択します。
	- a) [クラウドおよびシステム管理 (Cloud And Systems management) ]>[ルーティングおよびス イッチング管理 (Routing and Switching Management) ] > [Cisco Evolved Programmable Network (EPN) Manager] の順に選択し、必要な製品バージョンを選択します。
	- b) 結果が表示されたら、フィルタツールとソートツールを使用して、ステータス、重大度、 最近の変更、サポートケースが関連付けられているかどうかなどに従って、バグを検索し ます。

バグ ID またはキーワードを使用してバグを検索することができます。詳細については、バグ 検索ページの右上にある [ヘルプ (Help) ] をクリックしてください。

## 関連資料

Cisco EPN Manager 7.0.1で使用可能なすべてのドキュメントの一覧については、『Cisco [Evolved](https://www.cisco.com/c/en/us/support/cloud-systems-management/evolved-programmable-network-manager-7-0/model.html) [Programmable](https://www.cisco.com/c/en/us/support/cloud-systems-management/evolved-programmable-network-manager-7-0/model.html) Network Manager 7.0』[英語] を参照してください。

## アクセシビリティ機能

Cisco EPN Manager 7.0.1 のアクセシビリティ機能のリストについては、[accessibility@cisco.com](mailto:accessibility@cisco.com) にお問い合わせください。

すべての製品ドキュメントにアクセスできます。音声、点字、または大きな文字の製品マニュ アルが必要な場合は、[accessibility@cisco.com](mailto:accessibility@cisco.com) にお問い合わせください。

## マニュアルの入手方法およびテクニカル サポート

マニュアルの入手、CiscoBugSearchTool(BST)の使用、サービスリクエストの送信、追加情 報の収集の詳細については、『What's New in Cisco Product [Documentation](http://www.cisco.com/en/US/docs/general/whatsnew/whatsnew.html)』を参照してくださ い。

Cisco 製品資料の更新情報には、シスコの新規および改訂版の技術マニュアルがすべて表示さ れます。この RSS フィードを登録するか、リーダーアプリケーションを使用してコンテンツ を直接デスクトップに配信することもできます。RSS フィードは無料のサービスです。

 $^{\copyright}$  2023 Cisco Systems, Inc. All rights reserved.

翻訳について

このドキュメントは、米国シスコ発行ドキュメントの参考和訳です。リンク情報につきましては 、日本語版掲載時点で、英語版にアップデートがあり、リンク先のページが移動/変更されている 場合がありますことをご了承ください。あくまでも参考和訳となりますので、正式な内容につい ては米国サイトのドキュメントを参照ください。